## **INSTRUCIÓNS PAR A ENTRAR NA AULA VIRTUAL DO CEIP DE MACEDA**

**1º** Teclear a seguinte dirección:

[www.edu.xunta.gal/centros/ceipmaceda/aulavirtual](http://www.edu.xunta.gal/centros/ceipmaceda/aulavirtual)

e/o buscar en GOOGLE: "aula virtual ceip de maceda",

e/o na páxina web do cole, premer en "AULA VIRTUAL" (está situado na esquina superior esquerda).

**2º** Aparecerá a seguinte imaxe

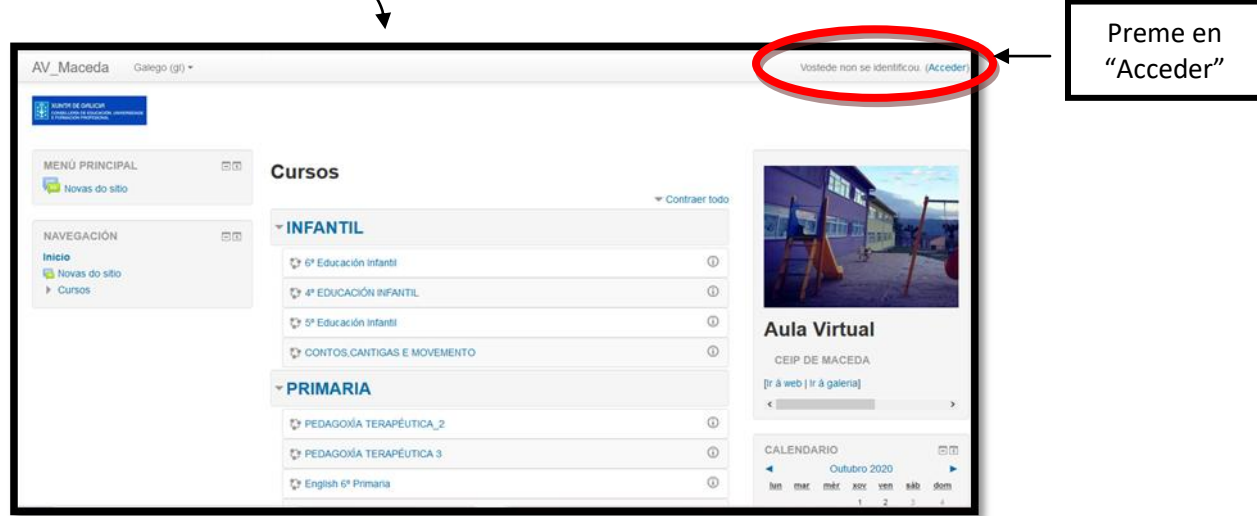

**3º** Aparecerá a seguinte imaxe:

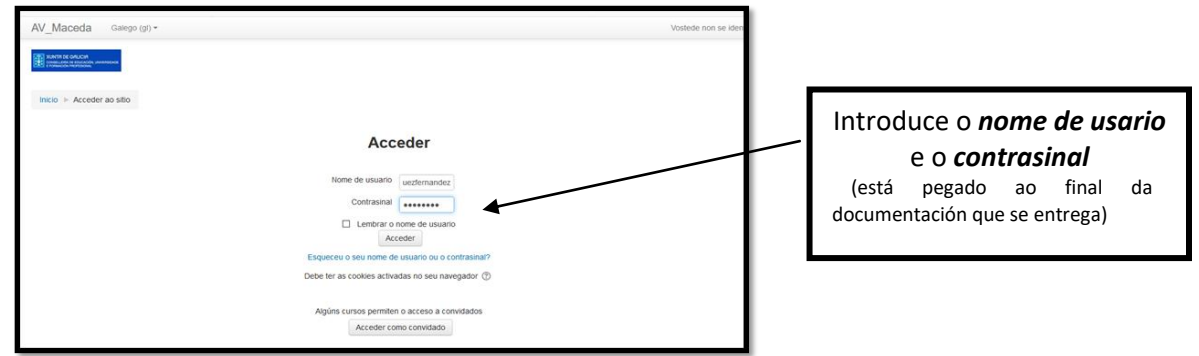

**4º** Aparecerá no centro da pantalla unha imaxe similar a que se ofrece a continuación: (Cada alumno está matriculado no seu curso corresponde e ten acceso á aula virtual sempre co mesmo usuario e contrasinal)

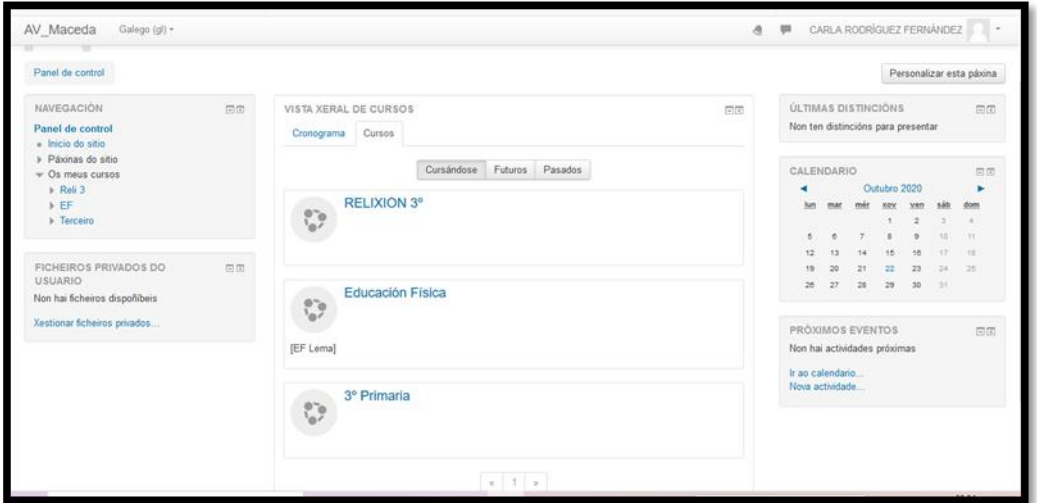

Premedes en cada curso e/ou materia para acceder ao contido que o/a mestre/a teña dispoñible

## *NOME DE USARIO E CONTRASINAL:*

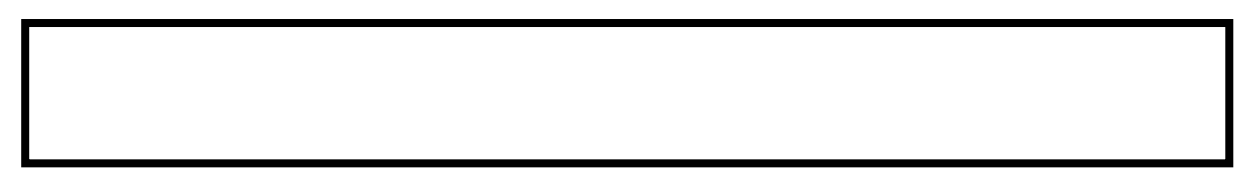